## e-Detail Aid Submission Best Practices

As electronic APSs have become more and more common, we at the PAAB have seen a wide range in how these are submitted.

In order to facilitate the review of electronic APSs, we are providing a guide comprised of best practices for clear and complete submissions. Adoption of these best practices may lead to speedier reviews and fewer resubmissions.

The initial submission for an electronic APS should include:

- an information architecture (IA) showing how the APS is organized and linkages between sections
- a copydeck and user flow
- a layout (if a layout cannot be provided at initial submission, a detailed wireframe for the different pages in the APS)

The following is an example of an information architecture and select copy pages for an iPad detail aid. Please see the sticky notes for feature highlights.

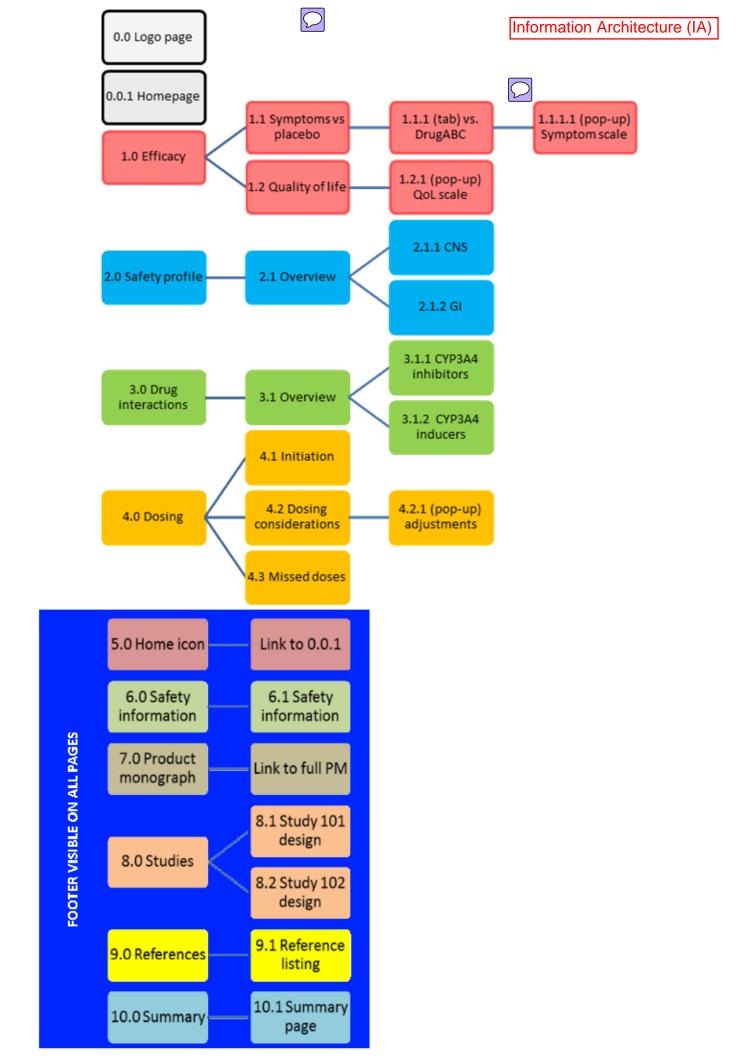

## Table of contents

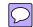

## For internal direction only; will not be included in final APS

| 0.0     | Logo page                  | 3  |
|---------|----------------------------|----|
| 0.0.1   | Homepage                   | 4  |
| 1.1     | Symptoms vs. placebo       | 5  |
| 1.1.1   | 1 Symptoms vs. DrugABC     |    |
| 1.1.1.1 | Symptom scale              | 7  |
| 1.2     | Quality of life            | 8  |
| 1.2.1   | QoL scale                  | 9  |
| 2.1     | Safety overview            | 10 |
| 2.1.1   | CNS                        | 12 |
| 2.1.2   | GI                         | 13 |
| 3.1     | Drug interactions overview | 14 |
| 3.1.1   | CYP3A4 inhibitors          | 16 |
| 3.1.2   | CYP3A4 inducers            | 17 |
| 4.1     | Dosing initiation          | 18 |
| 4.2     | Dosing considerations      | 19 |
| 4.2.1   | Dosing adjustments         | 20 |
| 4.3     | Missed doses               | 21 |
| 6.1     | Safety information         | 22 |
| 8.1     | Study 101 design           | 24 |
| 8.2     | Study 102 design           | 25 |
| 9.1     | Reference list             | 26 |
| 10.1    | Summary page               | 27 |

## LEGEND: (image) (text) (button) (action)

Footer: visible at all times

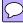

| (image: home icon)    | Tap opens 0.0.1                               |
|-----------------------|-----------------------------------------------|
| (image: menu icon)    | Tap opens pop-up menu                         |
| Safety information    | Tap opens 6.1                                 |
| Product mongraph      | Tap directs user to product monograph weblink |
| Studies               | Tap opens 8.1                                 |
| References            | Tap opens 9.1                                 |
| (image: Drug123 logo) | Tap opens 10.1                                |

Pop-up menu: opens from a tap on all pages

| Efficacy          | Tap opens 1.1         |               |
|-------------------|-----------------------|---------------|
| •                 | Sub-menu:             |               |
|                   | Symptoms              | Tap opens 1.1 |
|                   | Qualify of life       | Tap opens 1.2 |
| Safety profile    | Tap opens 2.1         |               |
| Drug interactions | Tap opens 3.1         |               |
| Dosing            | Tap opens 4.1         |               |
|                   | Sub menu:             |               |
|                   | Initiation            | Tap opens 4.1 |
|                   | Dosing considerations | Tap opens 4.2 |
|                   | Missed doses          | Tap opens 4.3 |
| Summary           | Tap opens 10.1        |               |

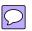

Section 1.1 Symptoms vs. placebo

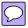

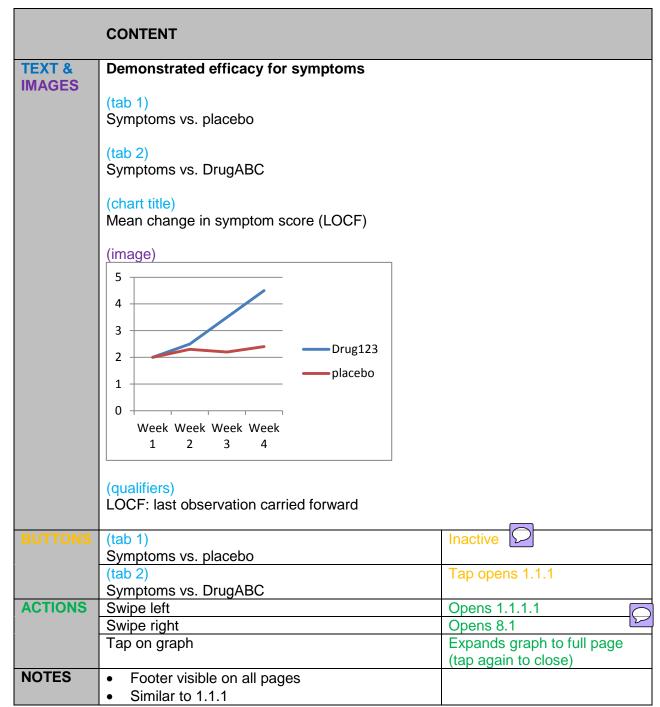

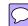

|               | CONTENT                                                                                                    |                                                   |
|---------------|----------------------------------------------------------------------------------------------------|---------------------------------------------------|
| TEXT & IMAGES | Ctab 1) Symptoms vs. placebo  (tab 2) Symptoms vs. DrugABC  (chart title) Mean change in symptom score (LOCF)  (image)  5 4 3 2 Drug123 DrugABC  Week Week Week Week 1 2 3 4 |                                                   |
| BUTTONS       | (tab 1) Symptoms vs. placebo                                                                                                    | Tap opens 1.1 Inactive                            |
|               | (tab 2) Symptoms vs. DrugABC                                                                                                    | mactive                                           |
| ACTIONS       | Swipe left                                                                                                    | Opens 1.1.1.1                                     |
|               | Swipe right                                                                                                    | Opens 8.2                                         |
|               | Tap on graph                                                                                                    | Expands graph to full screen (tap again to close) |
| NOTES         | <ul><li>Footer visible on all pages</li><li>Similar to 1.1</li></ul>                                                                                                    |                                                   |

| O 4:    | 44446                              |
|---------|------------------------------------|
| Section | 1.1.1.1 Symptom scale (pop-up)     |
| OFCHOLL | I.I.I.I SVIIIDIOIII SCAIE (DOD-UD) |
|         |                                    |

|               | CONTENT                     |                    |
|---------------|-----------------------------|--------------------|
| TEXT & IMAGES | This scale evaluates:       |                    |
| BUTTONS       | X                           | Closes this pop-up |
| NOTES         | Footer visible on all pages |                    |